#### **Base de données Avancée (BDA)**

Enseignant : M. Nakechbnadi, mail : nakech@free.fr

Chapitre 1 : Architecture des SGBD, Le produit ORACLE

•Introduction : Rappel - Bases de données

•Architecture des SGBD

•Les produits Oracle

•Rappel SQL et SQLPLUS

## **1.1/ Rappel**

Les 3 aspects d'une étude en Bases de données

➢ Gestion de données : **SQL**

➢ Conception et Modélisation des données : **ACSI** Eliminer la redondance de données

➢ SGBD «Système de Gestion de Bases de Données» : Logiciel installation et administration

## **1.2/ Architecture des SGBD**

Les architectures physiques de SGBD sont très liées au mode de répartition de données.

- BD centralisée
- BD client/serveur
- BD client/multi-serveurs
- BD répartie

# Architecture centralisée

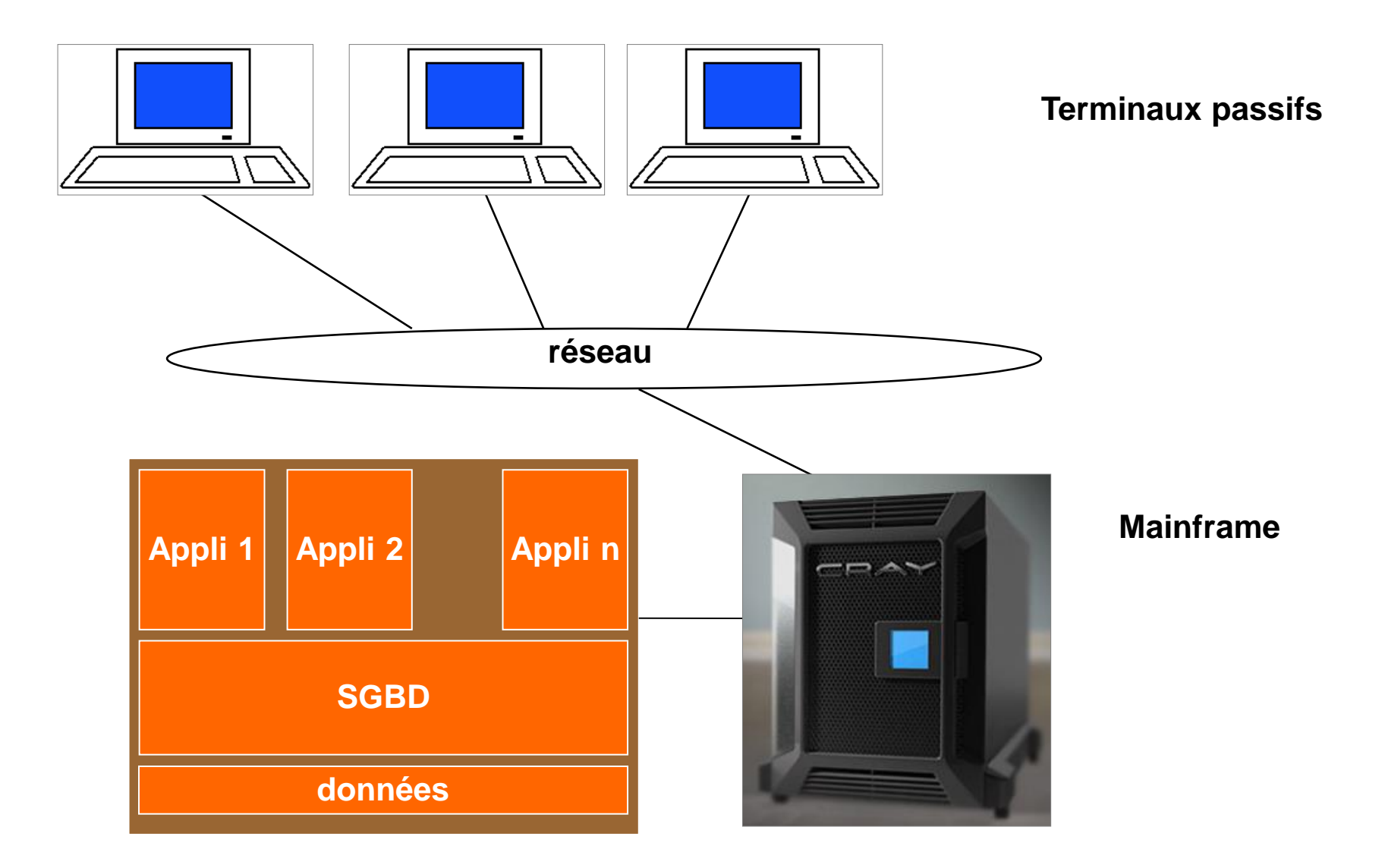

# Architecture client-serveur

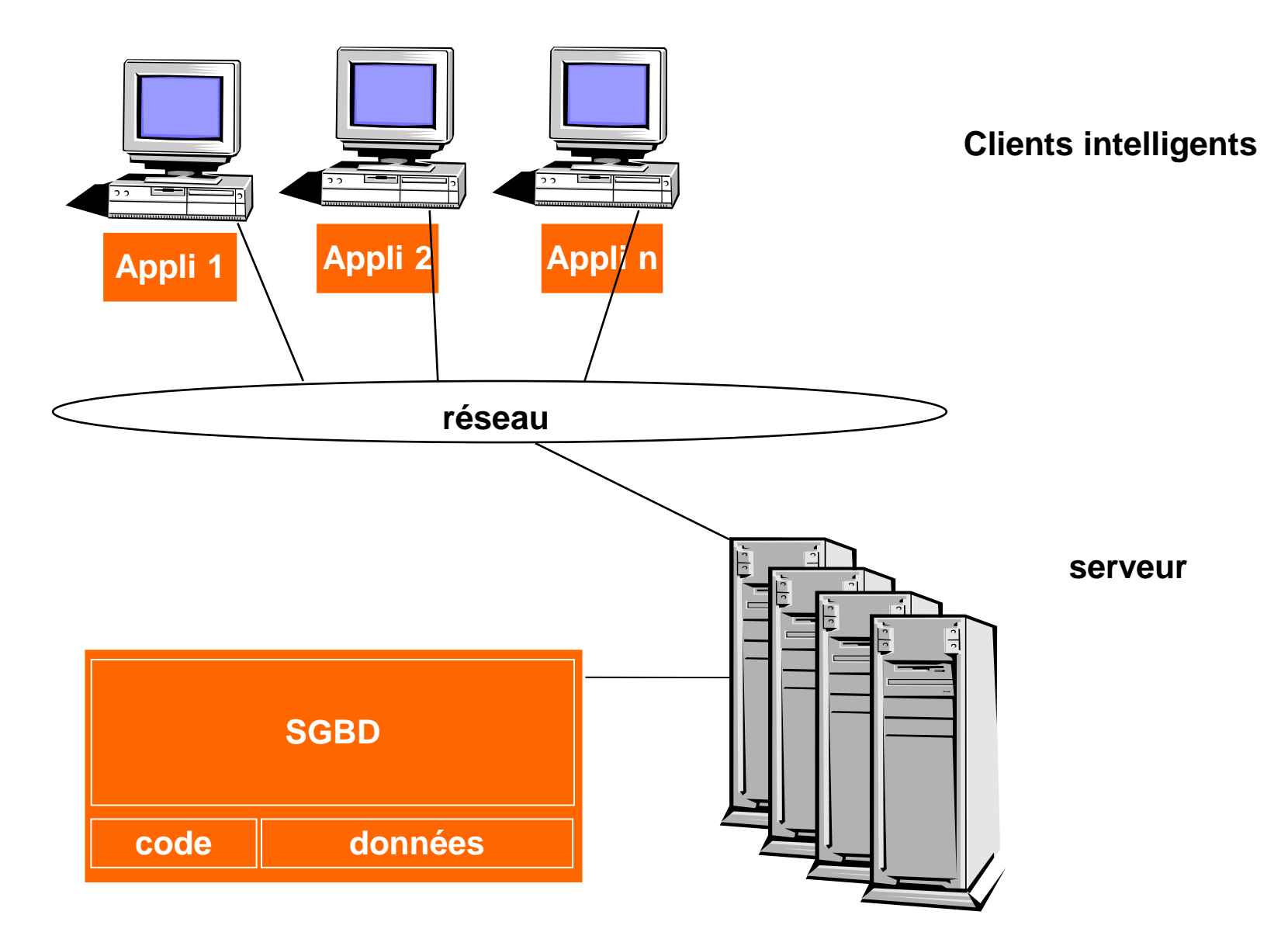

1.‹N°›

## Architecture Client-Multiserveurs

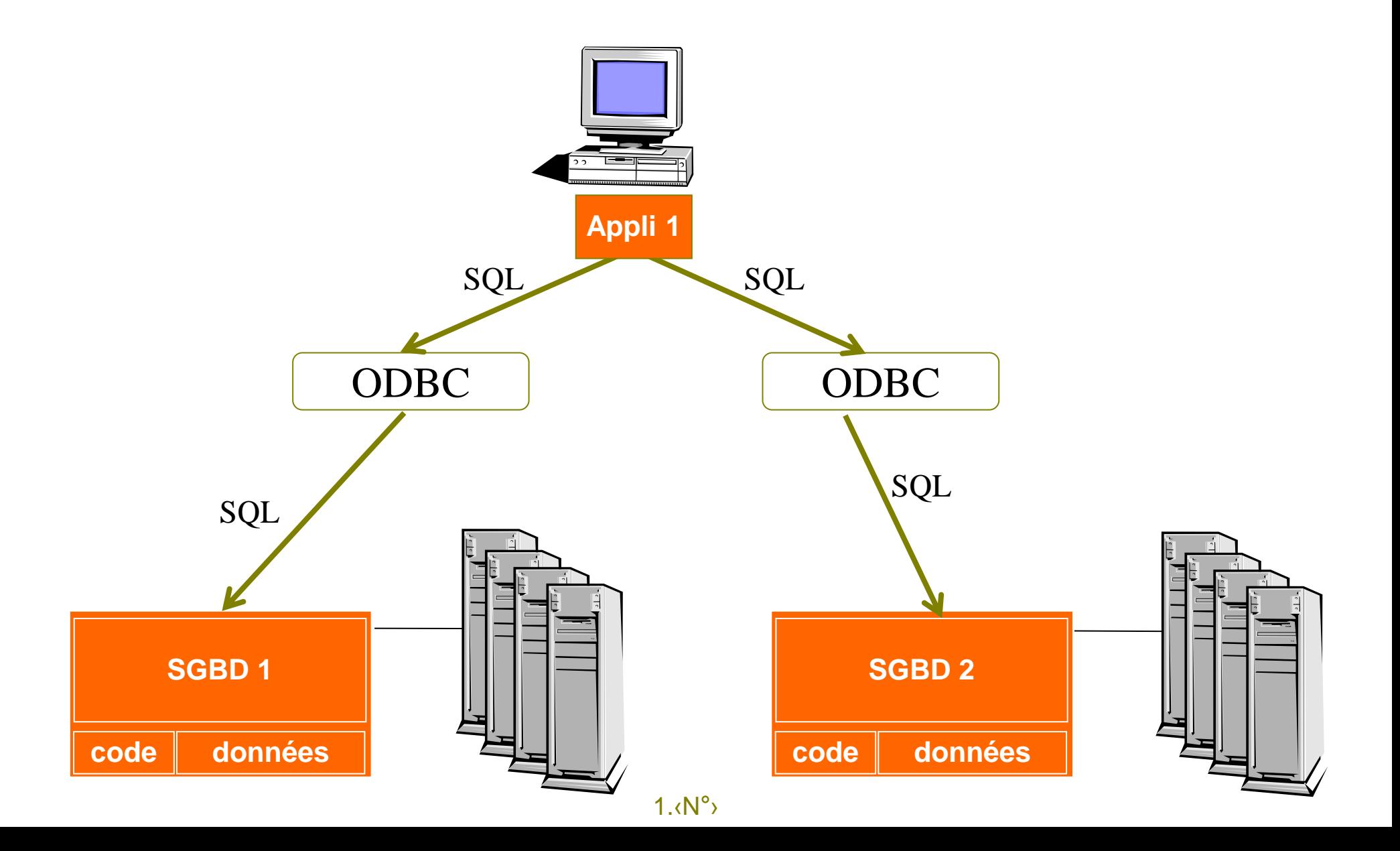

# Architecture répartie

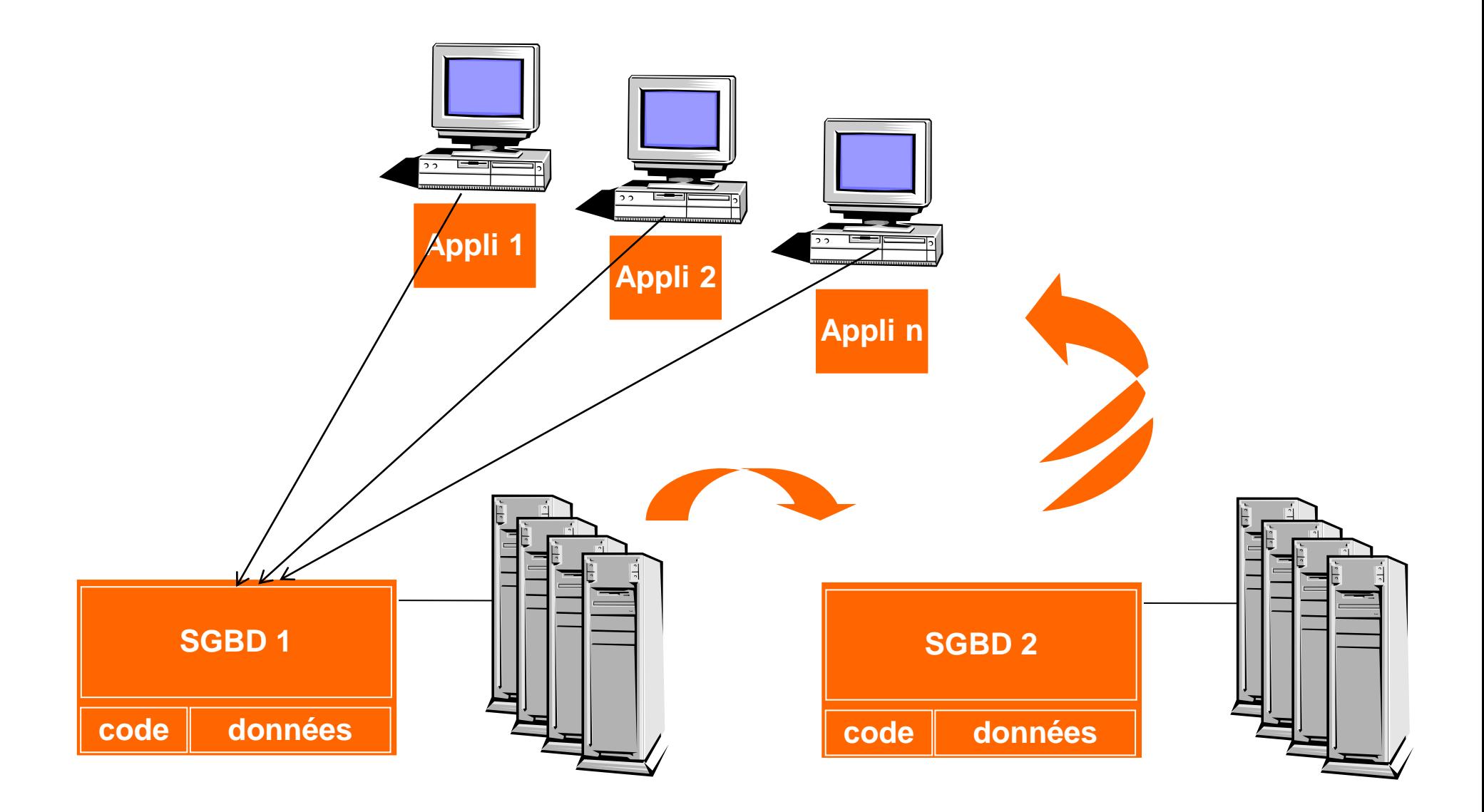

# **1.3/ Le produit Oracle**

➢Oracle est historiquement connu comme fournisseur de SGBDR (version Oracle 5 1988 Oracle 6.1 1991), le 1er au monde en 2001.

➢Oracle se positionne maintenant comme fournisseur de solutions informatique pour l'entreprise. ➢Les **fonctionnalités** d'Oracle. Oracle est un SGBD permettant d'assurer :

- ▪La définition et la manipulation des données
- La cohérence et L'intégrité des données
- ▪La confidentialité des données
- La sauvegarde et la restauration des données
- La gestion des accès concurrents

## **1.4/ Architecure d'Oracle**

Une base de données Oracle est constituée de plusieurs éléments :

- Des **processus** chargés en mémoire sur le serveur
- Des **fichiers** physiques stockés sur le serveur
- D'un **espace mémoire** sur le serveur appelé SGA (System Global Area)

Ci-dessous **les éléments** d'une base de données Oracle sous **Unix** :

- les **processus**

les **fichiers** physiques stockés sur le serveur

- l'**espace mémoire** appelé SGA (System Global Area)

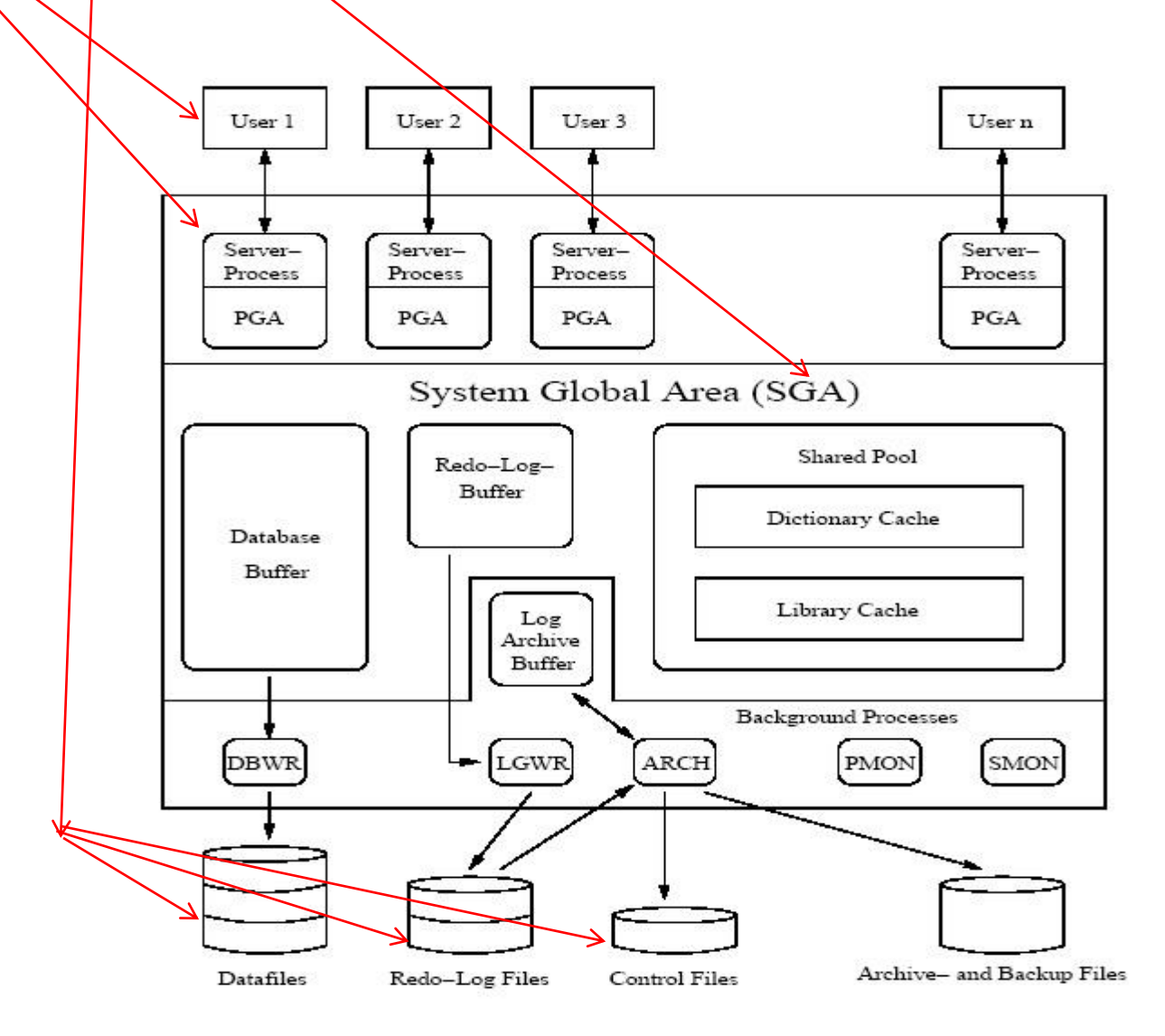

 $1.6N^{\circ}$ 

Sous Windows l'**espace mémoire** SGA (System Global Area) est structuré comme suite :

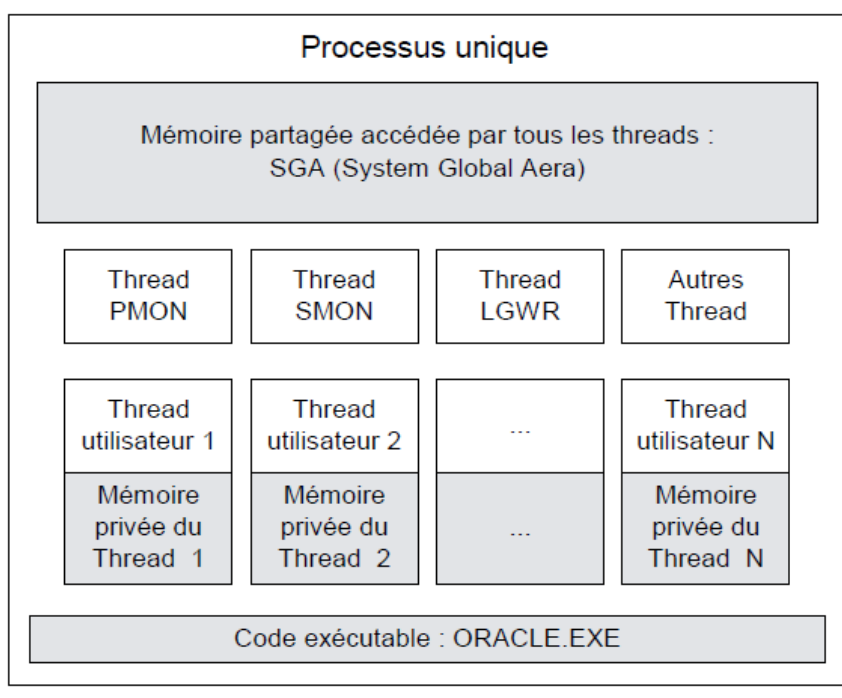

Par contre la structure des fichiers Windows est identique à celle de Unix :

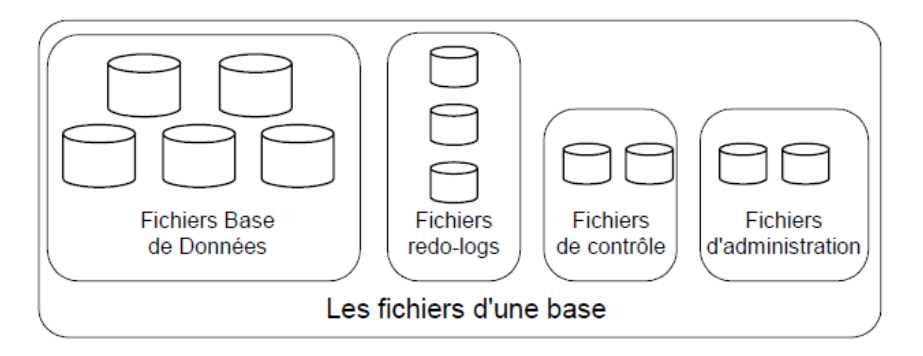

### **1.5/ Les fichiers physiques d'une base Oracle**

Une base de données Oracle nécessite au minimum:

- un fichier de données (dont l'extension est .dbf),
- deux fichiers redo Log (dont l'extension est .rdo ou .log),
- et un fichier de contrôle (dont l'extension est .ctl).

## Les fichiers d'initialisation : (dont l'extension est .ora)

Ce fichier est un fichier au format texte contenant l'ensemble des **Exemple** d'un fichier **init.ora** paramètres de démarrage de la base

init.ora: Fixe les paramètres d'initialisation

db\_name = DB01 db\_files = 20 control\_files =/home/oracle/ORADBA/DB01/DATABASE/ctl1db01.ora db\_block\_buffers = 200 db\_block\_size = 2048

listener.ora Fichier de configuration réseau coté serveur (Exemple: voir tp)

tnsnames.ora Fichier de configuration réseau coté client (Exemple: voir tp)

# **Annexe**

# Rappel Oracle/SQL et l'Utilitaire SQL\*PLUS

## **A.1/ Rappel Oracle/SQL**

Connection : Pour utilisez SQL\*Plus

➢Connection directe à partir d'un **serveur d'oracle** : On tape (sous l'invite du système) : sqlplus puis on renseigne les informations ci-dessous :

- •Nom d'utilisateur : <votre nom>
- •Mot de passe : <votre mot de passe>
- •Chaîne hôte :

➢Connection à partir d'un **client oracle :** On tape (sous l'invite du système) :

```
sqlplus utilisateur/mot de passe@chaîne d hôte
```
➢Connection à partir d'une fenêtre sqlplus : CONNECT user/mp@<chaîned'hôte>;

**Les comptes** (utilisateurs) **SYS** et **SYSTEM** sont générés par Oracle à la création de la base de données. Ils sont les administrateurs de la BD.

Changer un mot de passe :

```
alter user <nom utilisateur> identified by <nouveau password>
Exempe: alter user system identified by mp system
```
### Les LDD (définitions de données) : CREATE, DROP, ALTER

•CREATE TABLE Artiste(Nom VARCHAR2(20) NOT NULL, Prenom VARCHAR2(15), Annee naissance NUMBER(4), PRIMARY KEY (Nom));

•CREATE TABLE nom\_table AS <requête SELECT>; • CREATE VIEW nom vue AS <requête SELECT>;

#### Autres exemples :

•ALTER TABLE nom table ADD ( attribut1 type attribut1 [ [NOT] NULL] ); •ALTER TABLE nom table MODIFY ( attribut type attribut [ [NOT] NULL] ); •ALTER TABLE nom\_table DROP COLUMN ou CONSTRAINT … •CREATE VIEW nom\_vue AS requête

•DROP TABLE nom\_table;

### LDD : Les Types de données

➢CHAR(l) : Champ de longueur fixe l pour stocker des caractères ➢VARCHAR2(l) : Champ de longueur variable pour stocker des caractères ➢NUMBER(l,d) : Champ de longueur variable pour stocker des nombres

l : représente la longueur

d : le nombre de décimales

➢DATE Champ de longueur fixe pour stocker des dates : current\_date : date actuelle

### Les LMD (Consultation ou Modification de données). Exemples :

▪SELECT attributs FROM nom\_table WHERE critères;

▪INSERT INTO nom\_table [(col1,col2, …)] VALUES (valeur1, valeur2, ...);

▪UPDATE nom\_table SET attribut=expression WHERE condition

▪DELETE FROM nom\_table WHERE condition

▪COUNT pour compter. **Exemple :** SELECT Nom, COUNT(note) FROM notation

#### **A.2/ Administration : Les tables system (dictionnaire de données)**

Le dictionnaire de données est un ensemble de tables contenant des informations sur tous les objets de la base de données. Exemples d'utilisation :

Lesc nom table; Donne la structure d'une table (sqlplus) ■select table name from tabs ; Donne les noms des tables d'un utilisateur (tabs est un Synonyme de USER TABLES )

 $1.6\%$ 

## A.4/ Utilitaire **SQLPLUS** (un résumé)

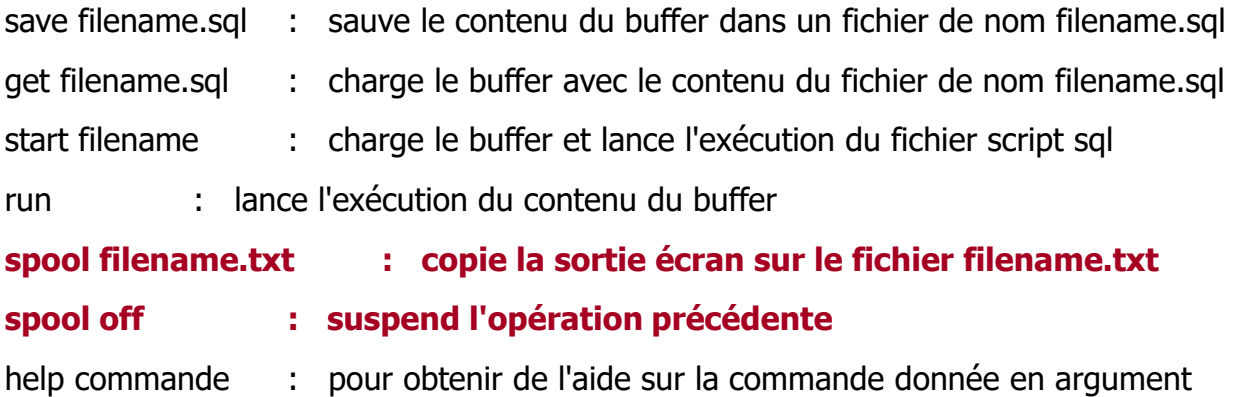

#### **Variables d'environnement (Mise en page SQLPLUS)**

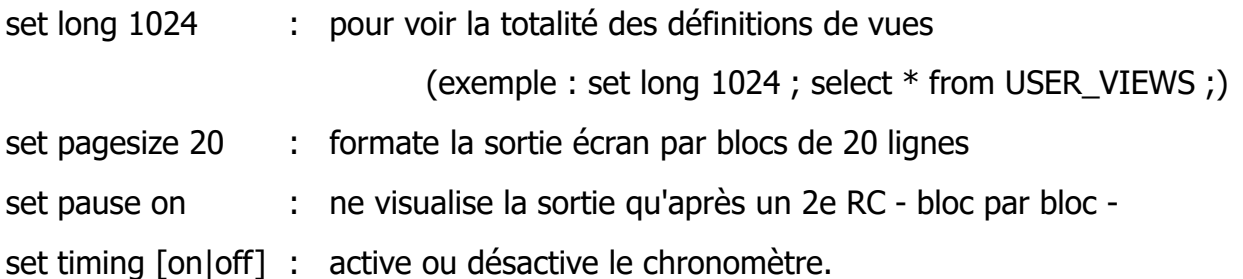

## **Références**

- ➢ Programmation et administration des bases de données, Guillaume Cabanac, support de cours, IUT Toulouse, http://www.irit.fr/~Guillaume.Cabanac/enseignement/m2106/
- ➢ Bases de données : G. Gardarin, support de cours, Université de Paris 6 http://georges.gardarin.free.fr/Livre\_BD.html

#### $1.6N^{\circ}$